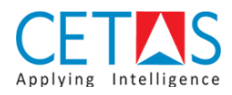

## **NAVBUILD Role Centre**

The default Role Centre page is changed to 'NAVBUILD Role Centre' by following the guidelines mentioned below.

## **Guidelines**

• **Step 1:** Go to 'My Settings'

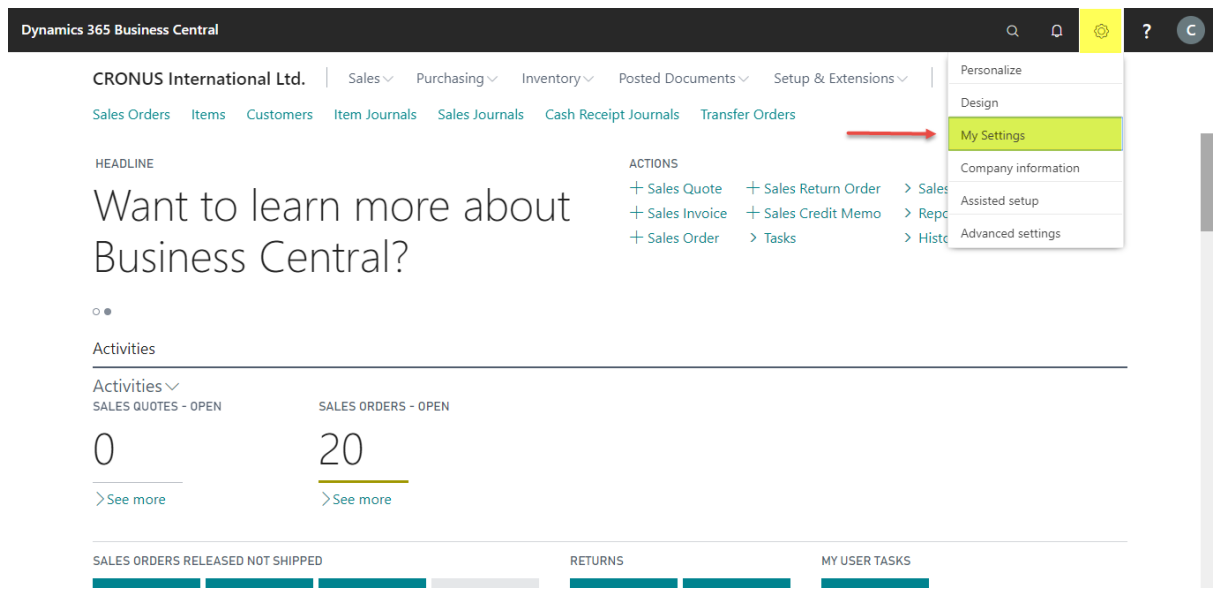

• **Step 2:** Choose the assist edit of Role Centre field

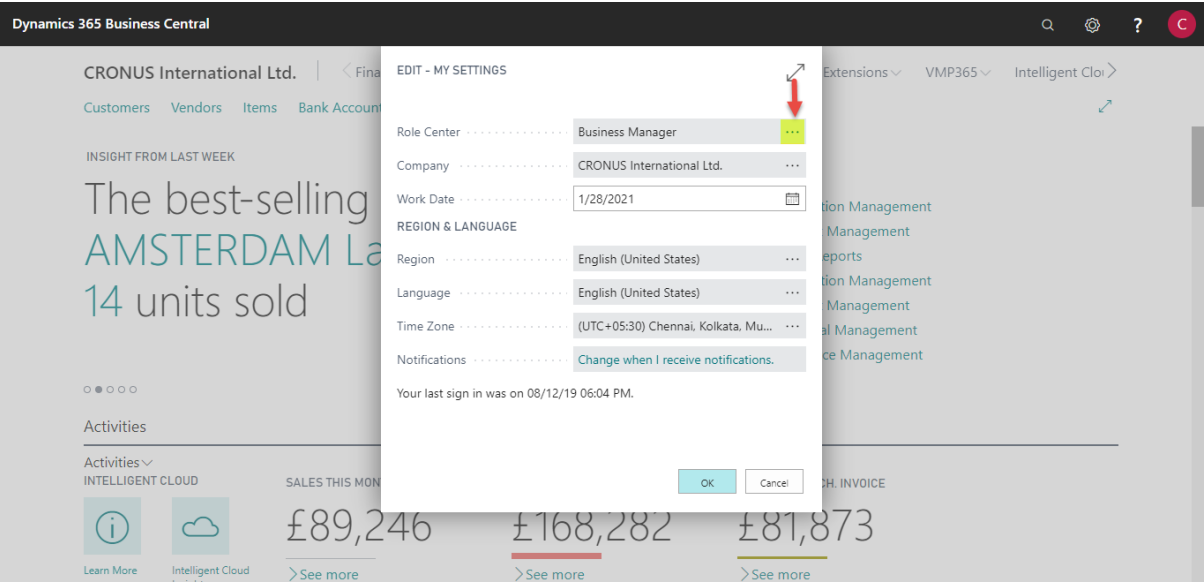

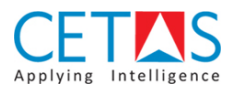

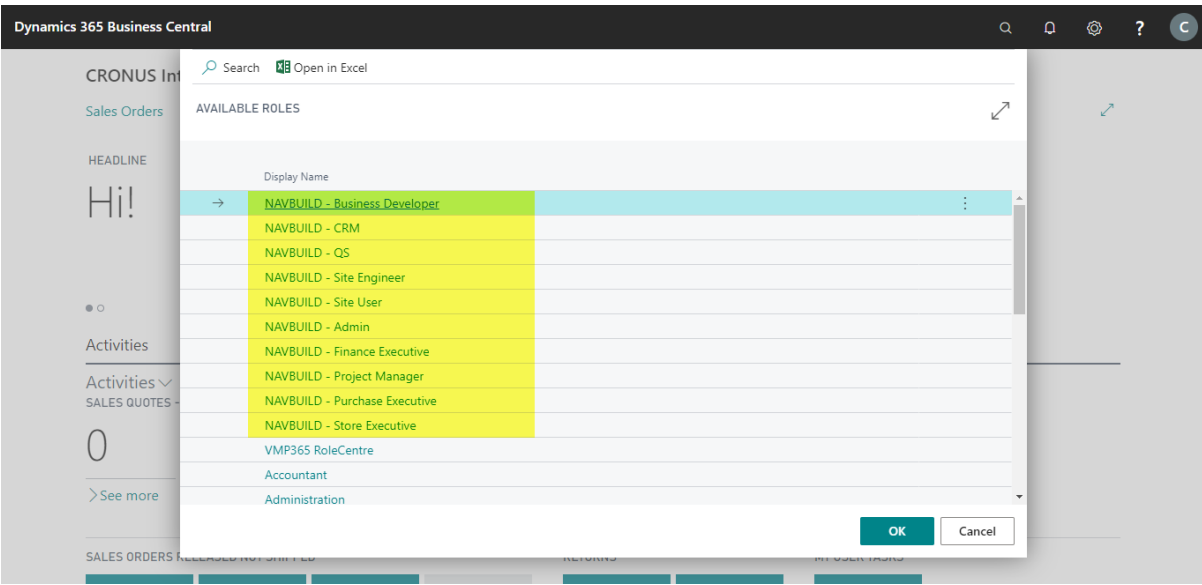

• **Step 3:** In Role Centre Overview select 'NAVBUILD Role Centre' and click 'Continue'

• **Step 4:** Role Centre field will be changed to 'NAVBUILD Role Centre', Press OK to continue

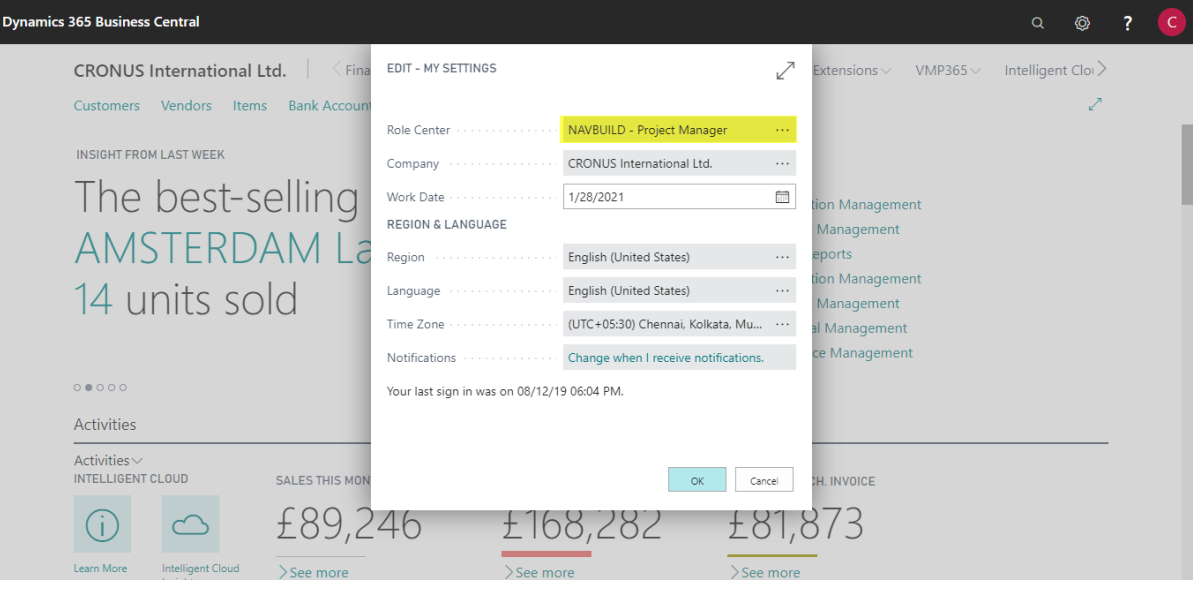

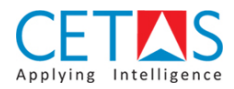

• **Step 5:** Finally, the Role Centre page will be reloaded and NAVBUILD Role Centre page setup is done

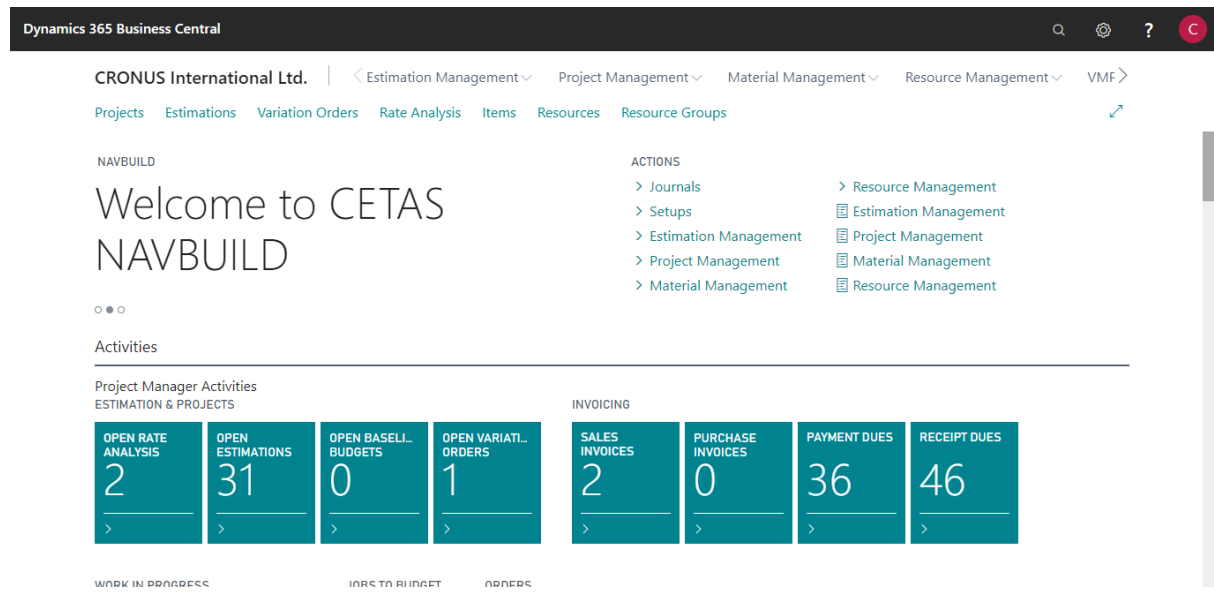